-

## **Mandantennamen ändern**

## **Mandantennamen eb-Standard in der SQL-Datenbank der JTL-Wawi ändern**

Bei der Anmeldung in der JTL-Wawi bekommt ihr immer den Eintrag "eB-Standard" für den Hauptmandanten angezeigt.

Legt ihr weitere Mandanten an werden diese sofort mit Klarnamen zur Auswahl gestellt.

Möchtet Ihr den Namen des "eB-Standard" ändern, z.B. in euren "Shopnamen" geht dies am einfachsten über das SQL-Server-Management-Studio. Sollte dies noch nicht installiert sein gibt es dies bei Microsoft kostenlos zum Download.

Wenn das Managementstudio gestartet ist sucht in der Datenbank eazybusiness nach der Tabelle tMandant und klickt rechts auf den Tabellennamen tMandant. Dort wählt die Möglichkeit die "obersten 200 Zeilen bearbeiten". Danach werden dann im rechten Fenster all eure Mandanten aufgelistet.

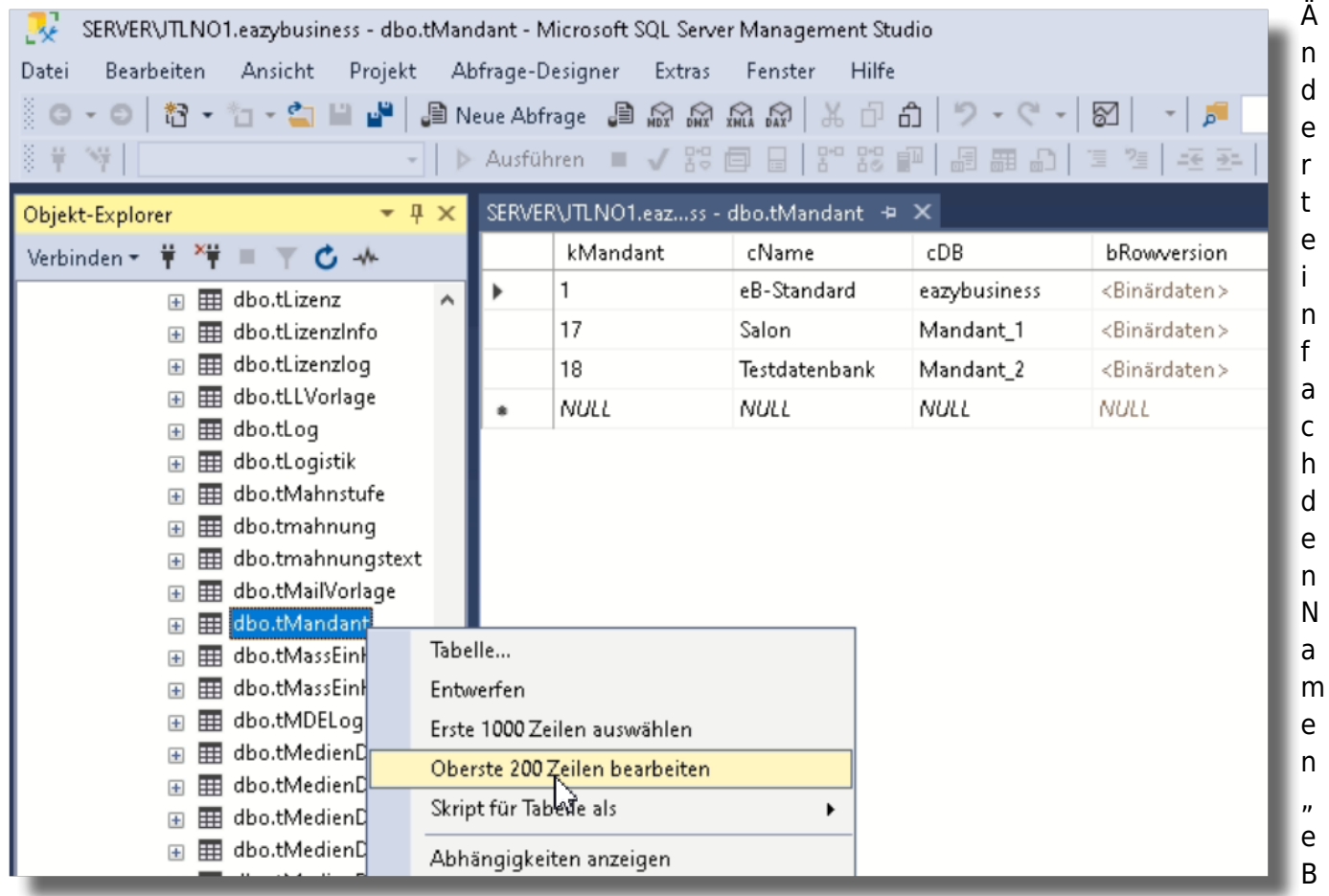

Standard" in den von euch gewünschten Namen z.B. "Salon". Speichern ist nicht nötig, die

Änderungen werden live in die Datenbank übernommen … also immer vorsichtig

[Beim nächsten Wawi-Start solltet ihr dann den korrekten Namen im Auswahlfeld erhalten, bei uns](https://wiki.hennweb.de/lib/exe/detail.php?id=jtl_wawi%3Amandant_umbenennen&media=jtl_wawi:flfrsql2qq.png) ["Salon".](https://wiki.hennweb.de/lib/exe/detail.php?id=jtl_wawi%3Amandant_umbenennen&media=jtl_wawi:flfrsql2qq.png)

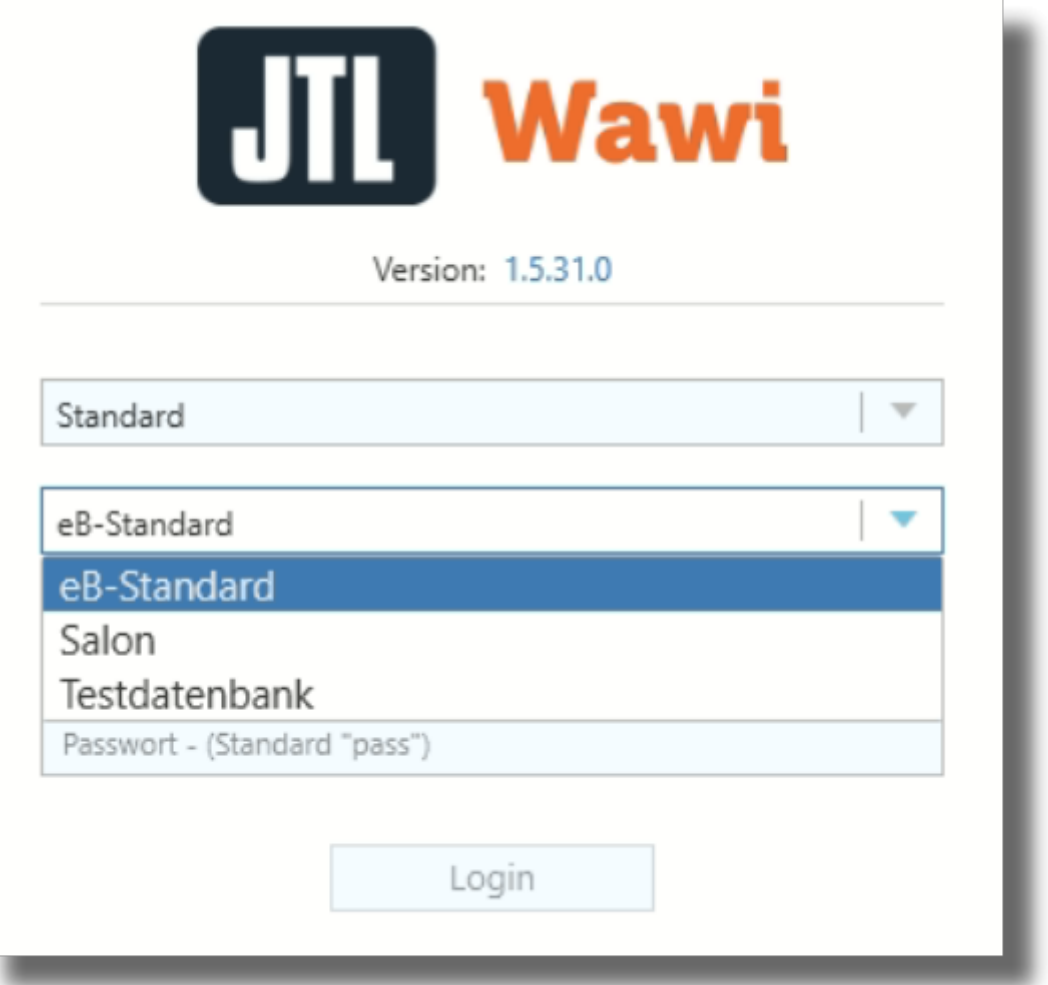

Wie bei allen Aktionen direkt in der SQL-Datenbank und mit dem Managementstudio bitte vorher immer eine Datenbanksicherung machen.

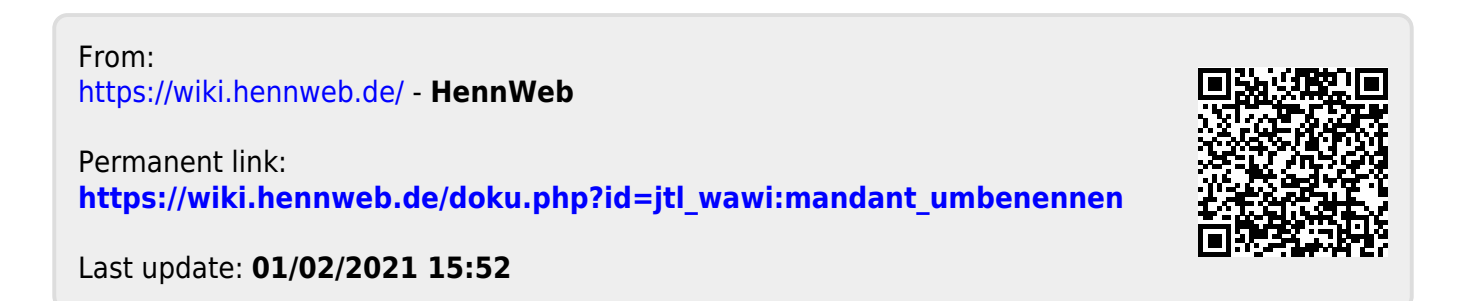